# **TracPhone® Fleet One Quick Start Guide**

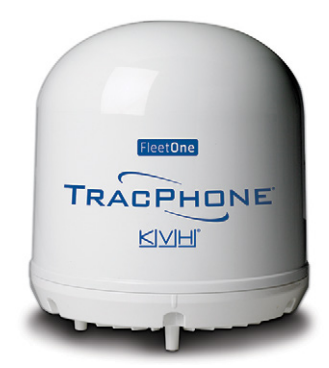

This guide provides basic operation information for the TracPhone Fleet One satellite communications system. For complete installation, operation, setup, and diagnostics information, refer to the User and Installation Manual. If you need any assistance, please contact KVH Technical Support.

## **Technical Support**

Phone: +1 401 847-3327 Phone: +45 45 160 180 E-mail: support@kvh.com E-mail: support@emea.kvh.com

**North/South America, Australasia**: **Europe, Middle East, Africa, Asia-Pacific:**

# **How to Make a Voice Call**

## **FROM the Fleet One Terminal**

#### **Direct:**

Dial 00<Country Code><Phone No.># or off-hook key

## **Using the Phone Book:**

Dial 00<Short Dial No.># or off-hook key

#### **Redial:**

Last called: Dial 0<sup>\*</sup># or off-hook key Last answered: Dial 00\*# or off-hook key

## **Local Onboard (call to another handset):**

Dial <Local No.># or off-hook key *Example: 0301# (analog) or 0501# (IP handset or smartphone connected via WLAN)*

## **TO the Fleet One Terminal**

## **Direct:**

Dial +<Fleet One Phone No.> *Example: +870 772420567*

*"+" = International call prefix; varies by country*

## **MobileLink:**

- 1. International: Dial +1 212-401-0650 N. America: Dial 1-877-202-0367
- 2. Select a language when prompted
- 3. Dial <6-digit MobileLink Access Code>#

*The access code is linked to the terminal's phone number.*

## **How to Access the Internet**

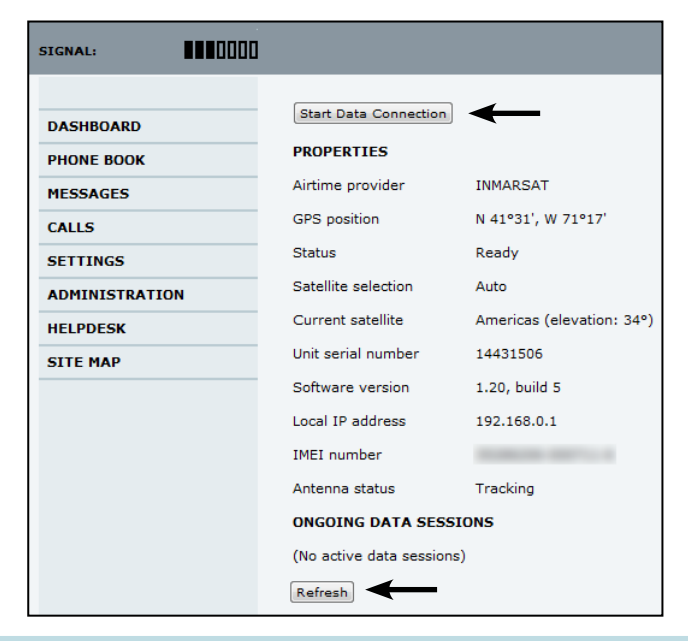

You can access the Internet using any device connected to the terminal (such as a smartphone or laptop).

- 1. On a connected device, start your web browser and enter **http://ut.bgan** or the IP address of the Fleet One terminal; default is **http://192.168.0.1**. (Your browser's proxy server settings must be disabled.)
- 2. At the web interface dashboard, click **Start Data Connection**. You should now have access to the Internet. Click **Refresh** to update status.
- 3. When you are finished using the Internet, return to the dashboard and click **Stop Data Connection**.

*Using the web interface, you can set up the terminal to automatically start a data connection at startup. See the User and Installation Manual for details.* 

©2015 KVH Industries, Inc., All rights reserved. KVH and TracPhone are registered trademarks of KVH Industries, Inc. All other trademarks are the property of their respective companies. The information in this document is subject to change without notice. No company shall be liable for errors contained herein. 54-1128 Rev. A

# **How to Use a Smartphone with Fleet One**

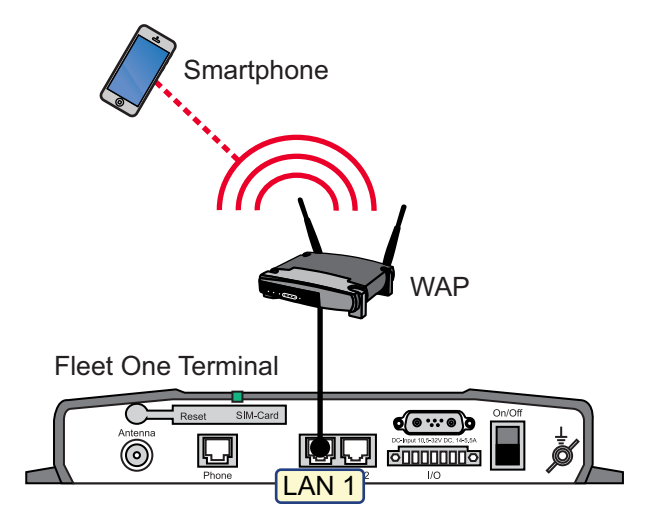

*\* Set up the same user name and password in your phone and the Fleet One web interface (go to SETTINGS > IP Handsets). See the User and Installation Manual for details.* To use a smartphone or other wireless device with the Fleet One system, you first need to connect a wireless access point (WAP) to the terminal to establish a WLAN. The Fleet One terminal does not have built-in Wi-Fi.

To make calls via the WLAN, an SIP client (or app) must be installed on your smartphone with the following SIP server details:

**SIP Server Address and Port:** Default address: 192.168.0.1, Port: 5060

**User Name:** Local No. in Fleet One (0501 to 0504)\*

**Password:** Default: Same as user name\*

**Codec Priority:** Highest priority codec type: G.711

## **Status Indicators**

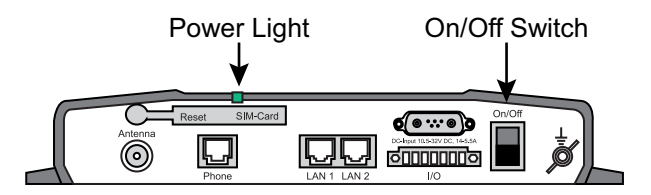

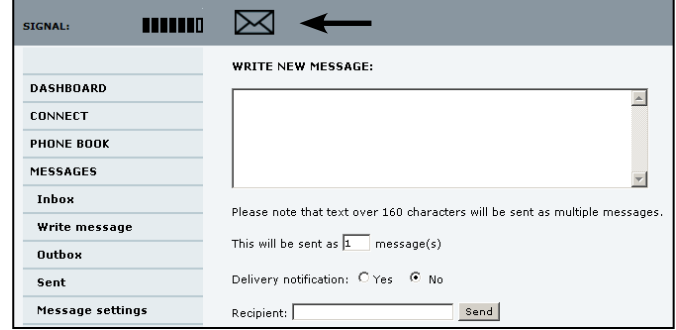

#### **Power Light**

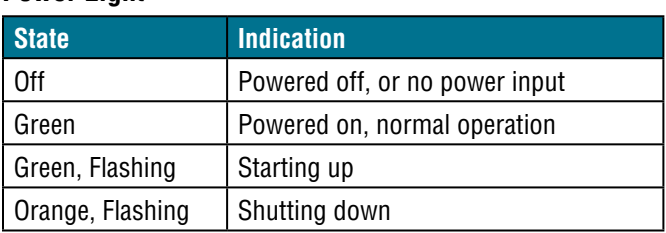

#### **Web Interface Icon Bar**

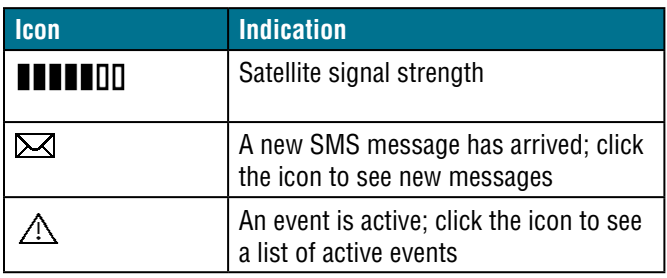

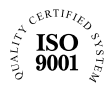

**KVH Industries A/S** *EMEA Headquarters* Kokkedal, Denmark Tel: +45.45.160.180 Fax: +45.45.160.181 E-mail: info@emea.kvh.com

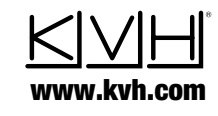

**KVH Industries, Inc.** *World Headquarters* Middletown, RI U.S.A. Tel: +1.401.847.3327 Fax: +1.401.849.0045 E-mail: info@kvh.com

**KVH Industries Pte Ltd.** *Asia-Pacific Headquarters* Singapore Tel: +65.6513.0290 Fax: +65.6472.3469 E-mail: info@apac.kvh.com

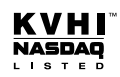